### **WPF - Information Retrieval**

### **Wintersemester 2022, Andreas Schmidt**

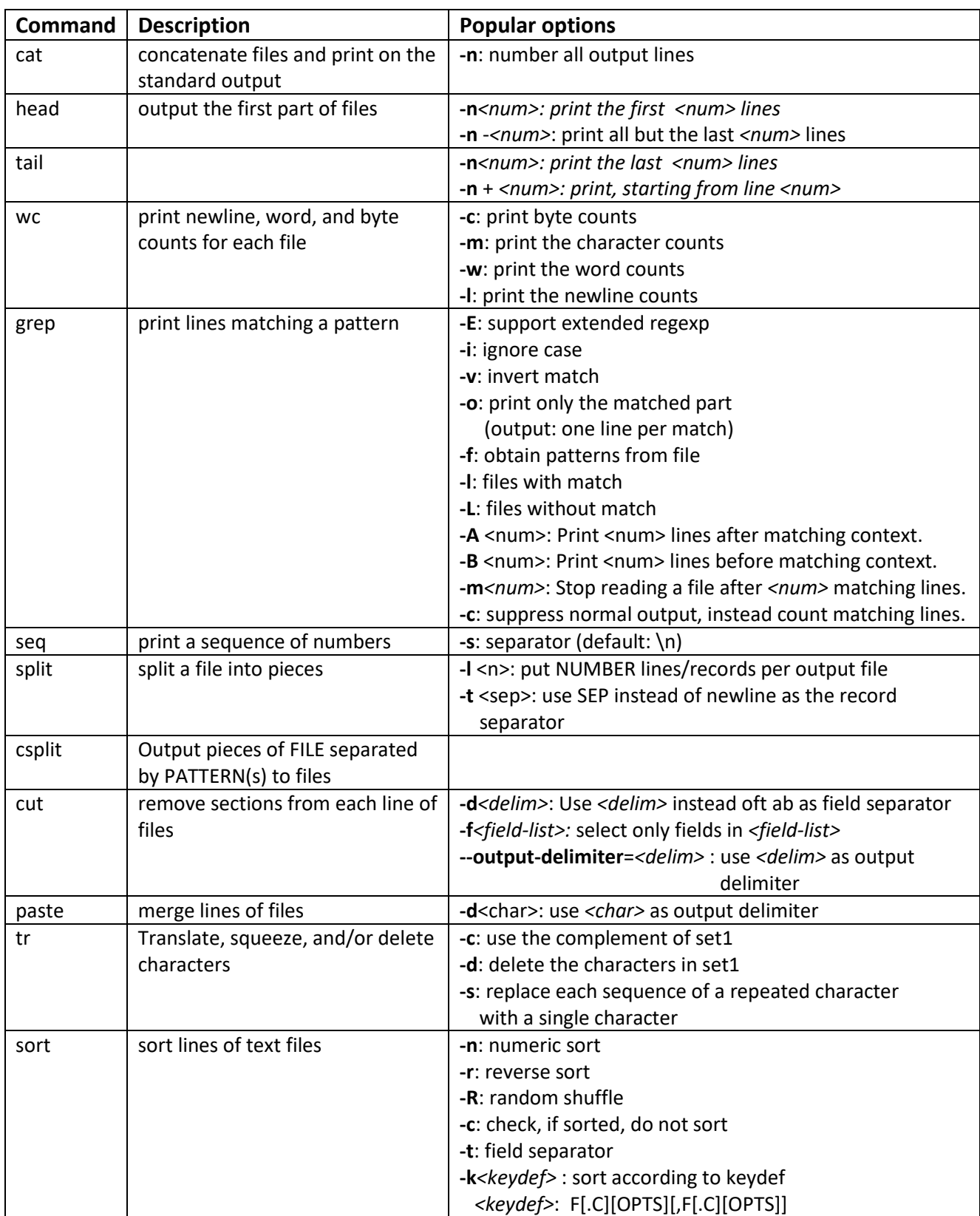

# **Coreutils Command Overview**

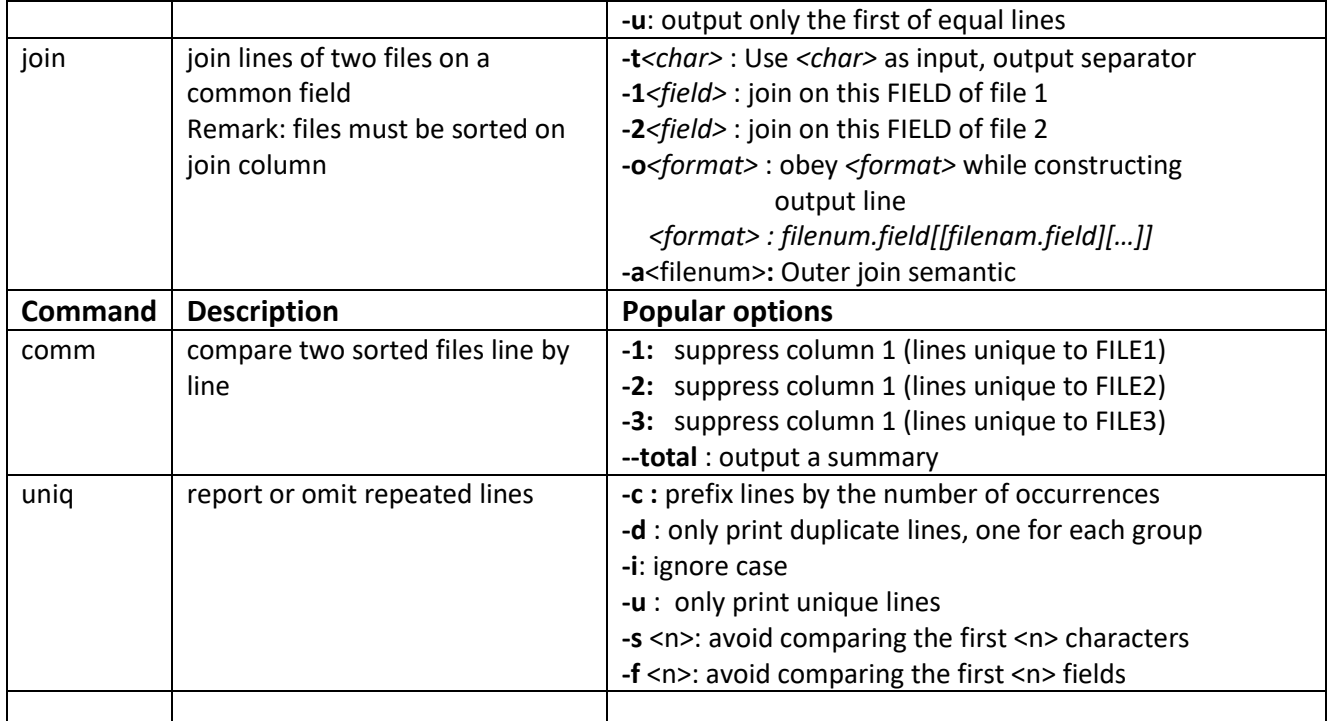

## **sed – stream editor for filtering and transfering text**

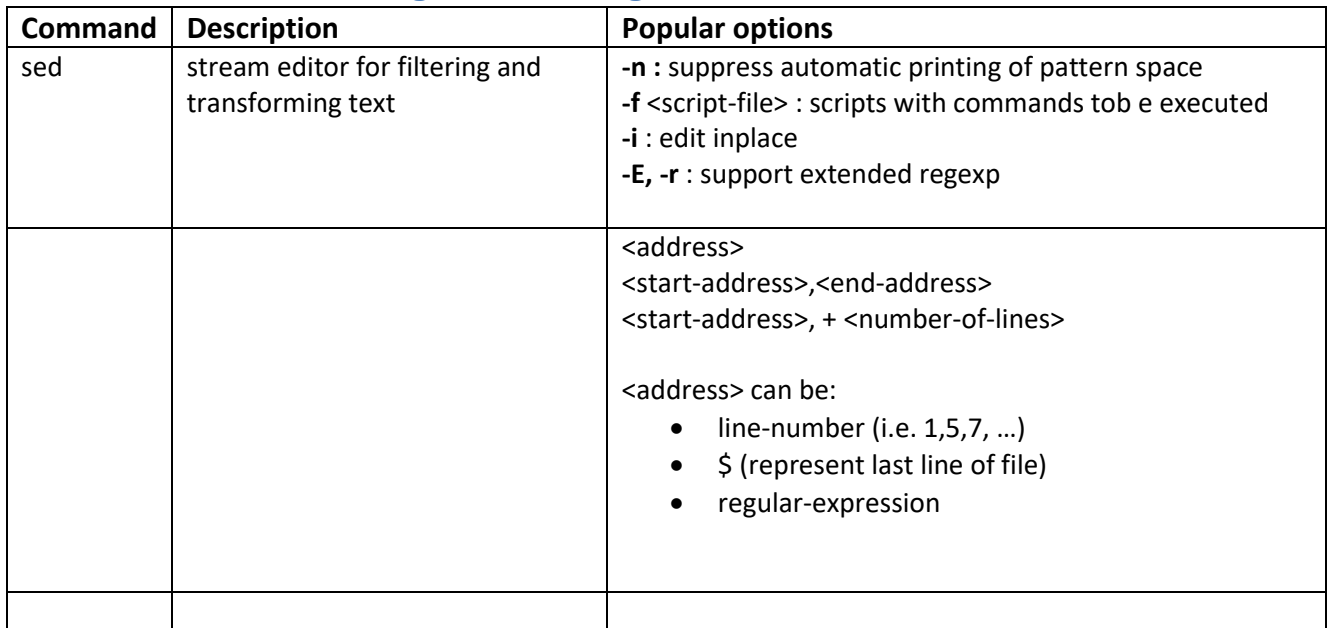

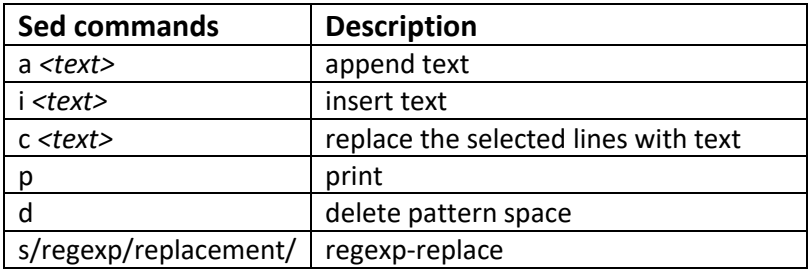

#### *sed-Examples:*

- sed -i '/Aachen/ d' city.csv # delete line(s) containing Aachen (inplace)
- sed '2i Karlsruhe,D,"Baden Wuerttemberg",301452,49.0,6.8' city.csv

# insert , Karlsruhe ...' at line 2

- sed -Ei '/<script>/,/</script>/d' jaccard.html # remove all script-sections
	- sed -i 's/\bNULL\b/\\N/g' city.csv  $\qquad$  # replace NULL ->\n (inplace)
		-
- sed -n  $5,10p;23p;56,71p'$  city.csv # print lines 5-10, 23, 56-71
- sed '1,100d' city.csv  $\overline{a}$  # delete line 1 100

#### *awk-Examples:*

- $awk F$ , '\$3=="Bavaria"  $& 4 < 1000000$  { print \$1,\$4 }' city.csv
- $awk$  'rand() <  $0.01$  { print  $$0$  }' big-file.tsv
- write output to files correponding to column 2 awk  $-F$' \t' '{qsub("[^A-Za-z]", "", $2); print $1, $3 \t$ >> "data/"\$2".txt"} ' life-expectancy.txt
- Change record-separator from comma to tab:

```
• File csv2tsv.awk:
BEGIN{
      FPAT = ''(\lceil^2, \rceil^*) | (\lceil^* \lceil^* \rceil^* \lceil^* \lceil^* \rceil^*) "
       OFS="\t"
}
{
       $1=$1 # (trigger awk to reconstruct output)
       print $0
}
```
• awk  $-F$ ,  $-f$  csv2tsv.awk bchr.csv > bchr.tsv

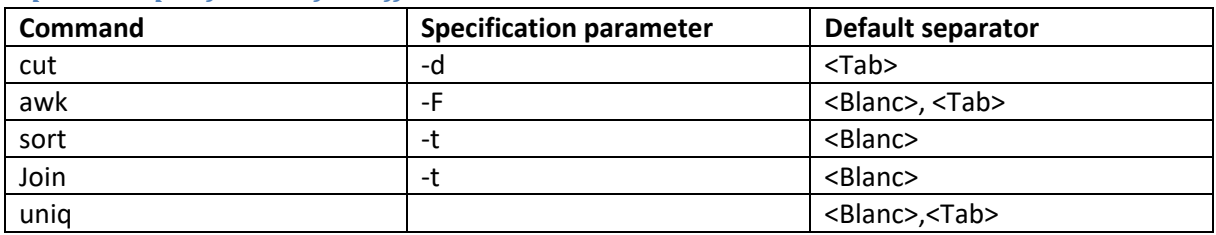

*Separator specification for different commands:*

Specification of <tab> (\t) as separator: \$'\t' instead of '\t'.